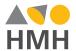

**New Mexico** 

# Digital Walkthrough Guide

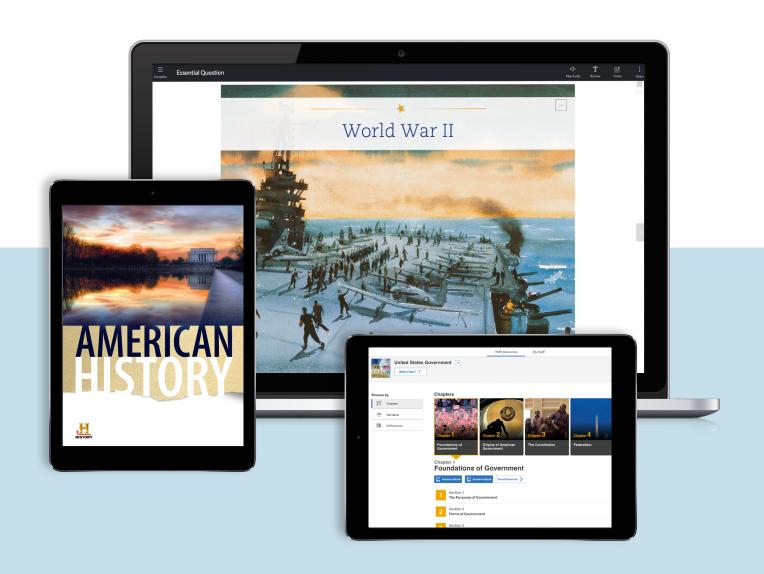

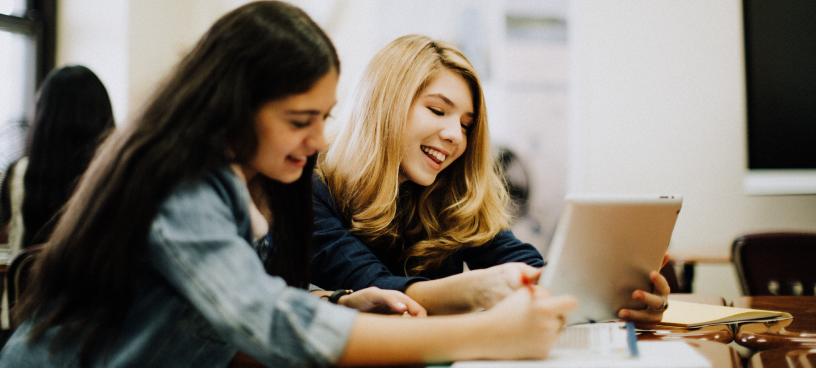

### **New Mexico**

# Digital Walkthrough Guide

| Welcome                           | 3  |
|-----------------------------------|----|
| Logging In                        | 4  |
| Navigating the <i>Ed</i> Platform | 5  |
| Teacher's Dashboard               | 6  |
| Discover the Content              | 7  |
| Digital Resources                 | 8  |
| Teacher eBook                     | 9  |
| My Suff                           | 10 |
| Classroom Planning Tools          | 12 |
| Powerful Reporting Tools          | 13 |
| Student Access                    | 14 |
| Professional Learning             | 15 |

# Students uncover connections with *HMH Social Studies*.

Thank you for taking the time to review *HMH Social Studies*.

This digital walkthrough guide was created to help you navigate *Ed*, the HMH® learning platform.

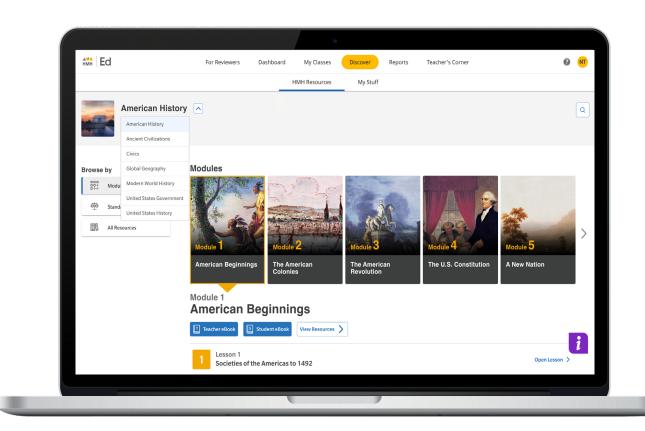

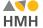

Ed

Ed is an online learning platform that combines the best of technology, content, and instruction to personalize the teaching and learning experience for every teacher and student using HMH Social Studies. With Ed, teachers can easily plan lessons and group students to provide targeted and specific differentiation.

# Logging In to Your New Mexico Account

We are excited to help you get started with *Ed* the online learning platform for *HMH Social Studies*.

#### Logging In:

- Go to: https://www.hmhco.com/ui/login/?connection=91008400
- 2 Enter username and password

| USER TYPE    | USERNAME           | PASSWORD |
|--------------|--------------------|----------|
| Teacher View | NM-Review-Teacher1 | Easy123! |
| Student View | NM-Review-Student1 | Easy123! |

(Your username and password are case sensitive. Please enter carefully,)

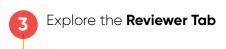

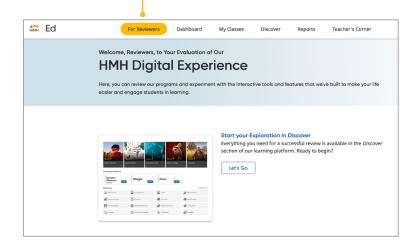

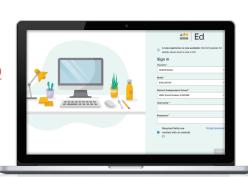

#### Before you get started:

- For the best user experience, we recommend using the Google Chrome™ browser.
- **Disable pop-up blockers** or **allow pop-ups** from this site in your browser software.
- Please ensure your PDF settings are set to open PDFs in the browser and not to download

For technical support, contact

800.323.9239

# Navigating the Ed Platform

Your personalized Teacher Experience is organized into **five main sections**.

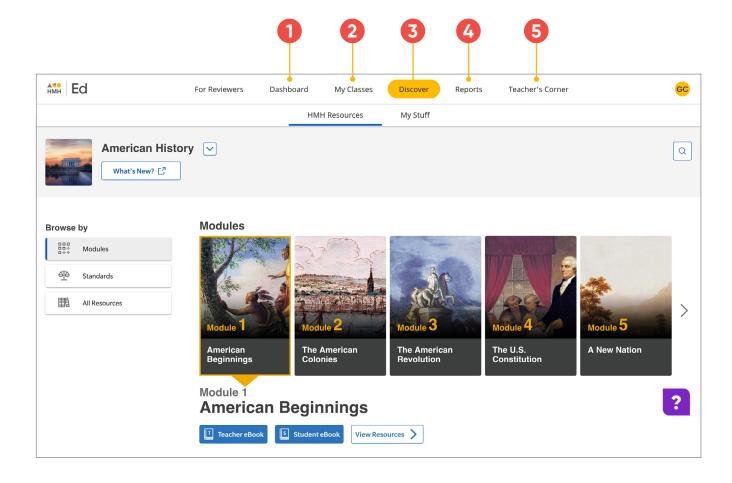

- Dashboard
  View timely announcements
  and an at-a-glance picture
  of the day's assignments
  and grading to-do list.
- My Classes
  Carry out all tasks related to a given class, such as review assignments, manage program settings for a class, and create student groups.
- Discover
  Access all of your programs and create your own assessments, items, and plans.
- Reports
  See student and class
  performance to measure
  progress and inform your
  instruction.
- 5 Teacher's Corner
  Access a treasure trove of
  bite-size videos, articles,
  and tools that apply directly
  to your teaching each day.

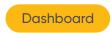

## Teacher's Dashboard

At a glance, the Teacher's Dashboard shows the most important information and action items including assignment information and platform updates.

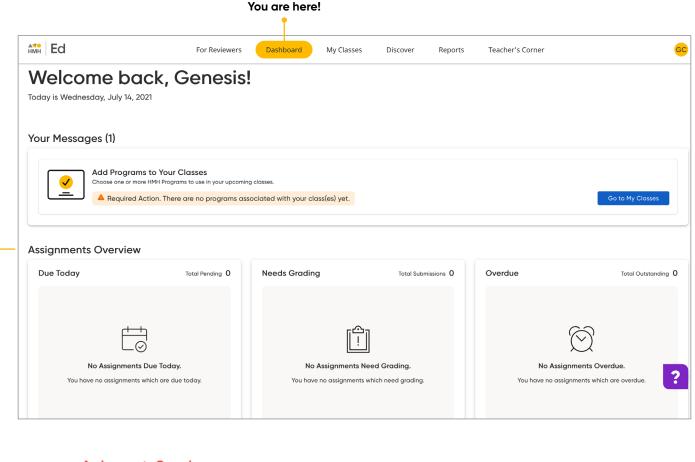

**Assignments Overview** 

The Assignments Overview provides a snapshot of assignments that are due today, need grading, or are overdue.

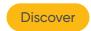

## **Discover the Content**

From the **Discover** tab you can access your Student and Teacher Editions, browse program resources and access online assessments.

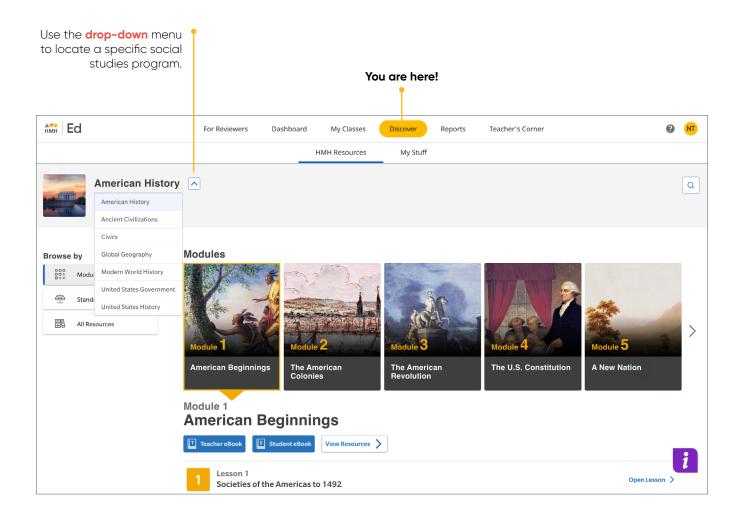

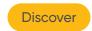

## **Digital Resources**

Designed for today's digital natives, *HMH Social Studies* offers teachers and students a robust but intuitive online experience. *HMH Social Studies* resources\* are designed to ensure accessibility and achievement for all.

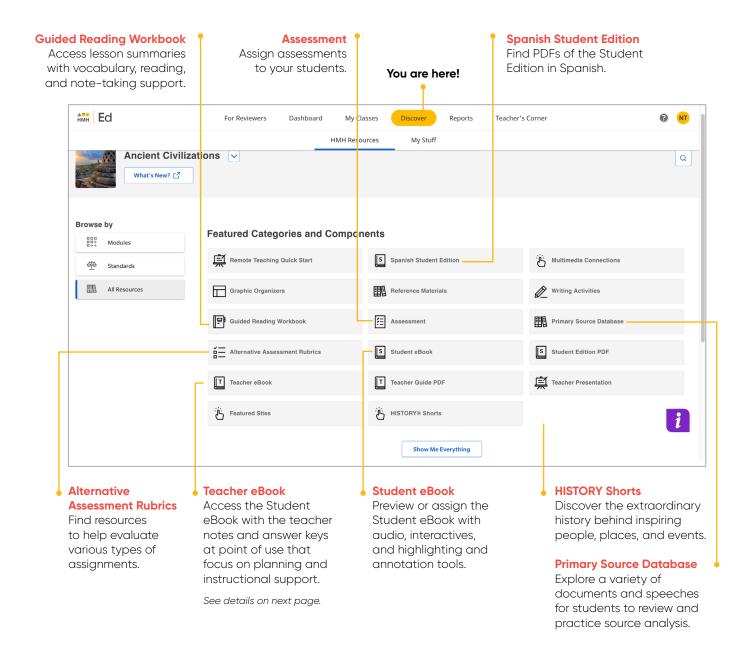

<sup>\*</sup> Resources vary by program

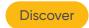

### Teacher eBook

You'll find the same navigation icons and features in both the Teacher and Student Editions.

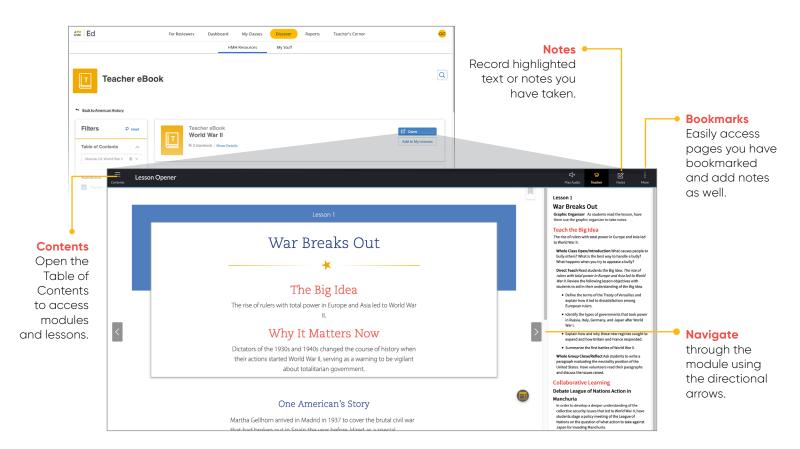

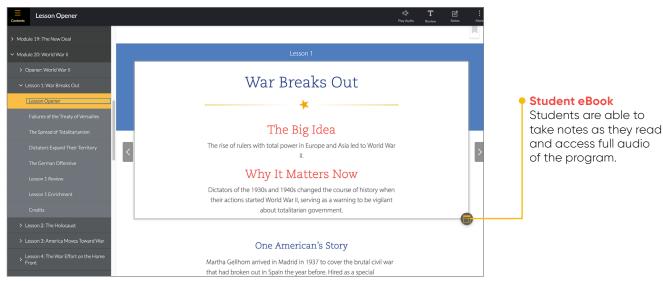

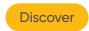

# My Stuff

My Stuff allows teachers to create and customize their own lesson plans and assessments, including assessment items.

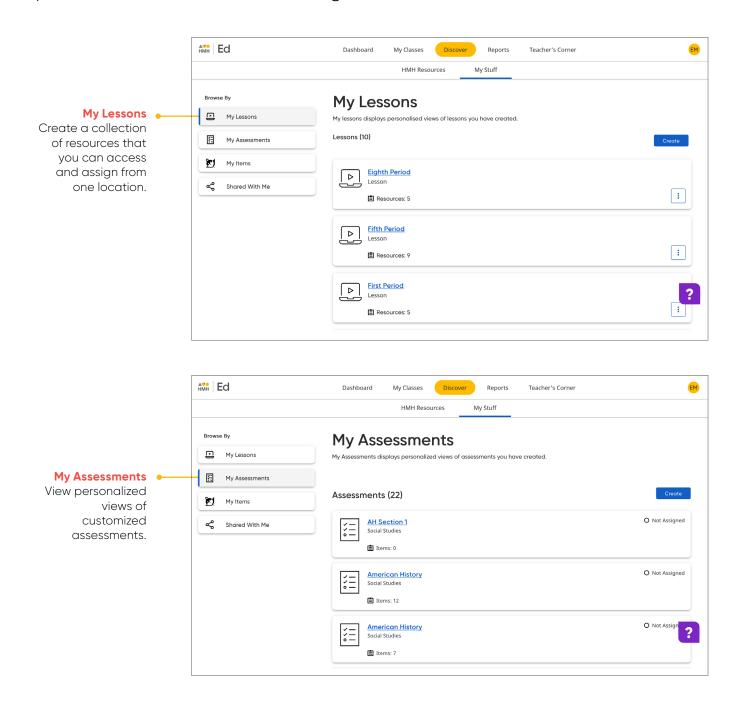

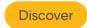

# My Stuff Continued

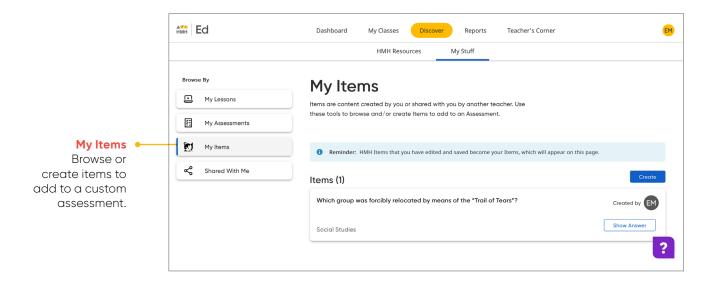

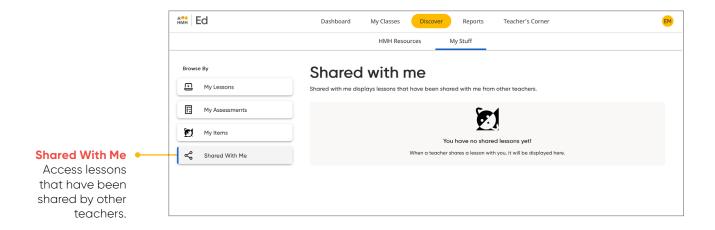

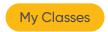

# **Classroom Planning Tools**

From the **My Classes** tab, teachers can set up new classes, review assignments, create student groups, and launch their virtual classroom.

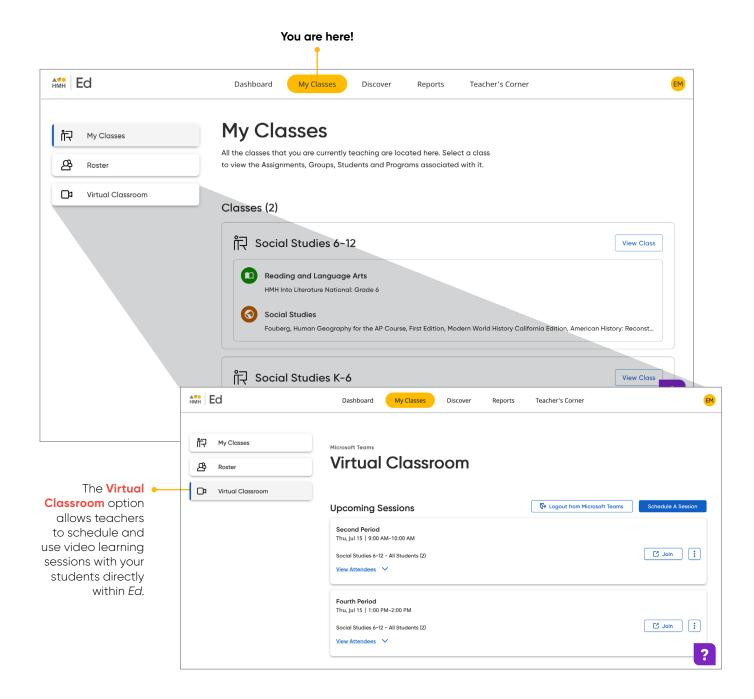

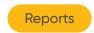

# **Powerful Reporting Tools**

The **Assessment** and **Standards Report** provides overall class and individual student performance on all in-program assessments.

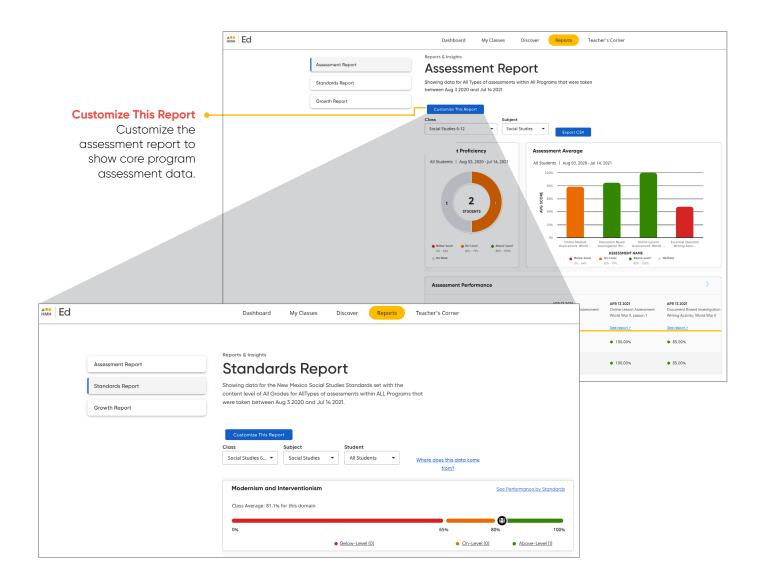

### **Student Access**

Under the **Assignments** and **Scores** tabs, students can access the status and due dates of their current assignments, as well as their scores on those they have completed.

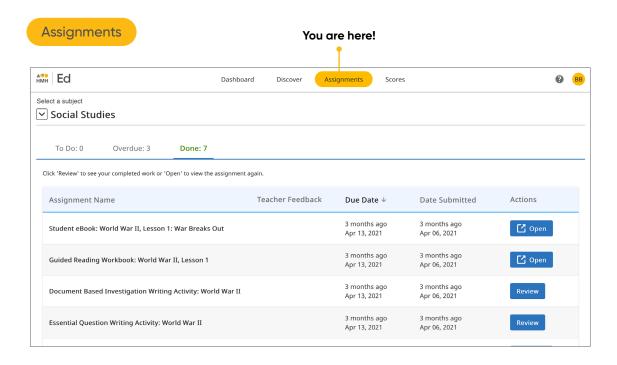

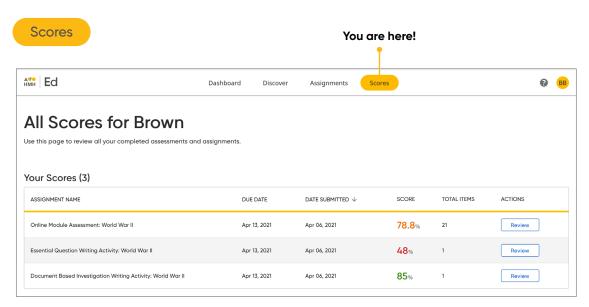

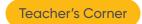

## **Professional Learning**

From the Teacher's Corner® tab, teachers have access to an ever-growing library of resources for HMH Social Studies and grade-level needs including tips from teachers.

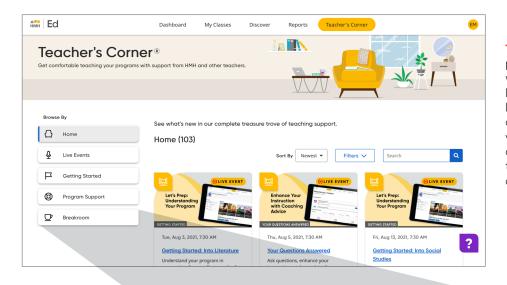

#### **Teacher's Corner**

provides support with an ever-growing library of professional learning resources from authentic classroom videos to tips from other teachers and our team of experienced coaches.

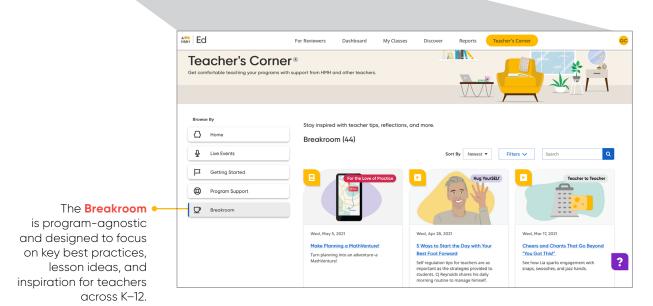

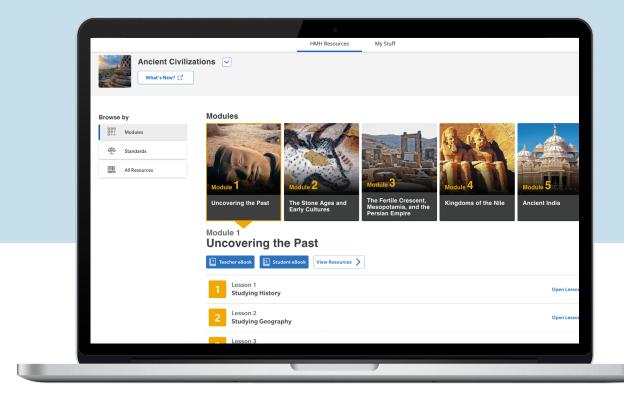

To explore your *HMH Social Studies*New Mexico account, please visit

hmhco.com/NMSSReview

Google, Google Chrome, and Google Classroom are trademarks or registered trademarks of Google LLC. STORY\* and the "H" logo are trademarks of A&E Television Networks (AETN). All rights reserved., Teacher's Corne\*, Houghton Mifflin Harcourt\*, and HMH\* are trademarks or registered trademarks of Houghton Mifflin Harcourt. © Houghton Mifflin Harcourt. All rights reserved. 07/21 WF1418261; FSM0922TP

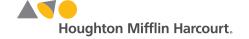